# Jak korzystać z serwisu do zamawiania JARO:

1. Wyszukiwanie intuicyjne, bez polskich znaków, frazy od trzech znaków oddzielone spacją, np. dla SERKA DANIO

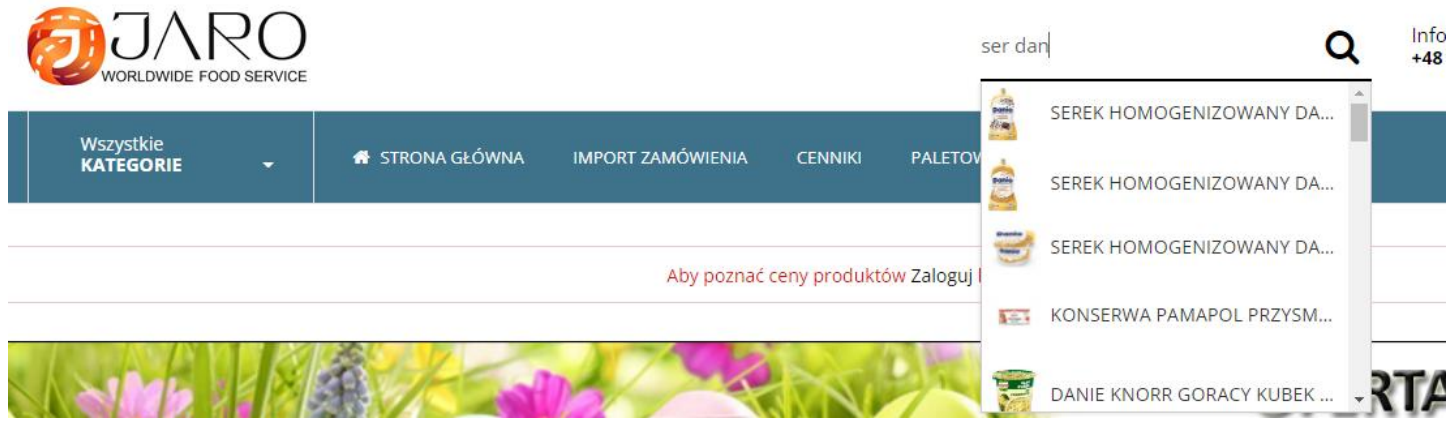

### -dla KIELBASA MORLINSKA Z PIERSI KURCZAKA, frazy:

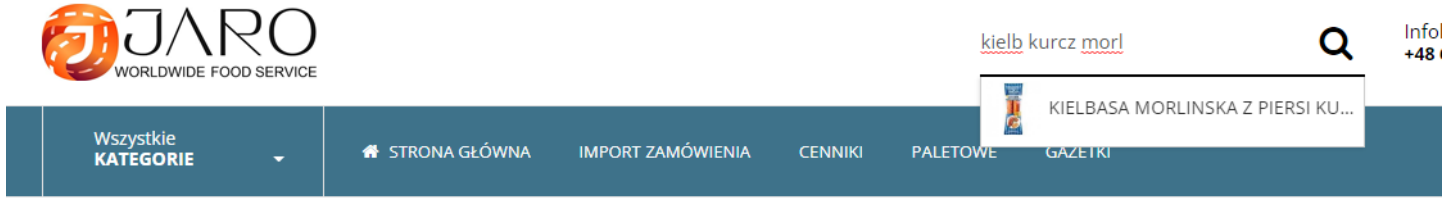

### 2. Wyszukiwanie poprzez kategorie:

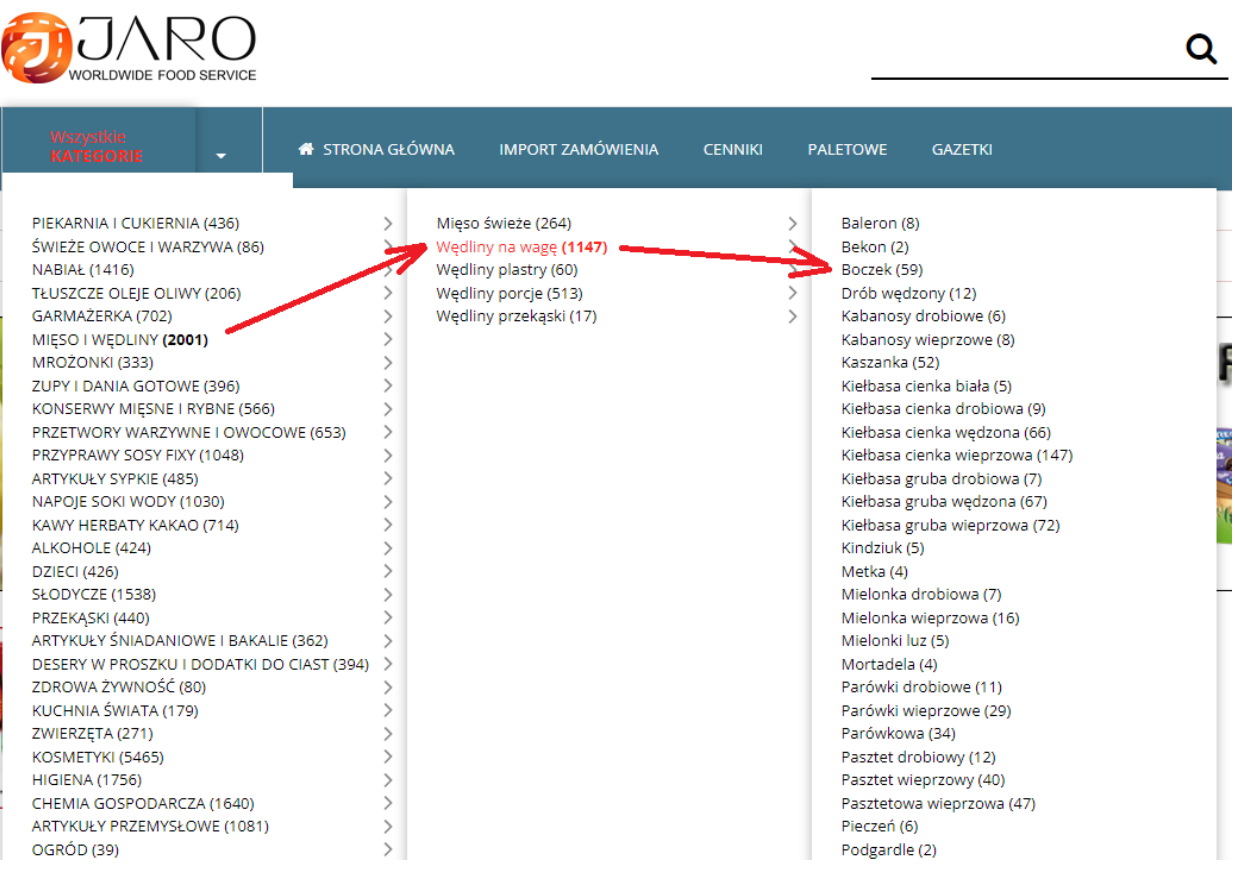

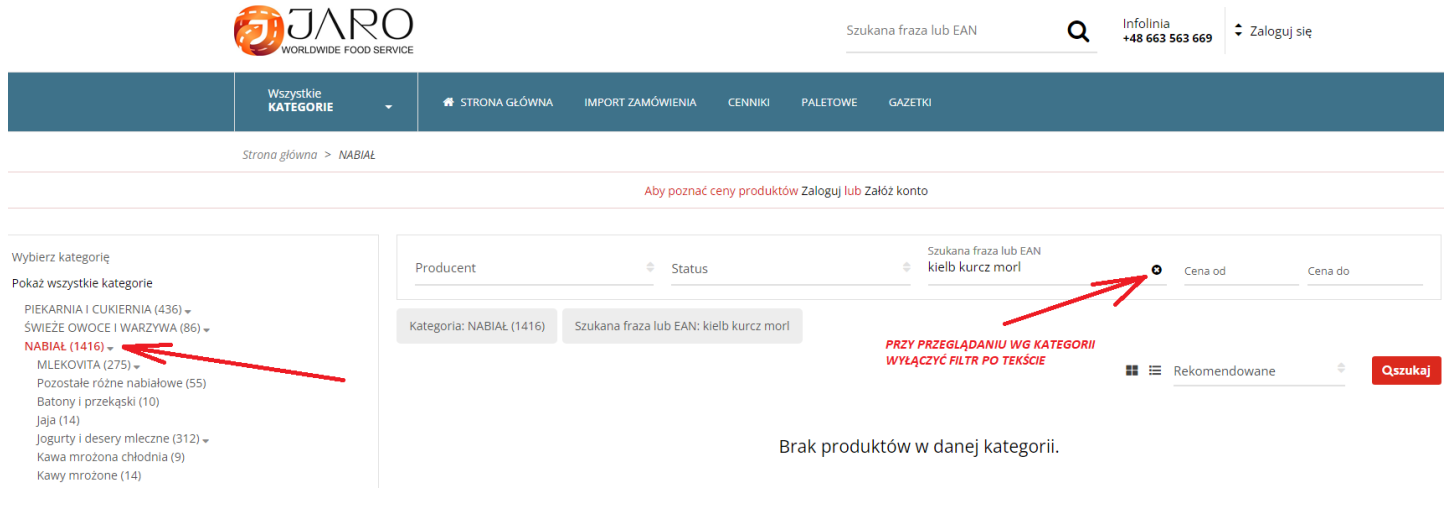

## 3. Podczas przeglądania w kategoriach mogą pojawiać dodatkowe filtry, które należy wyłączyć:

## 4. Można sprawdzić swoje płatności:

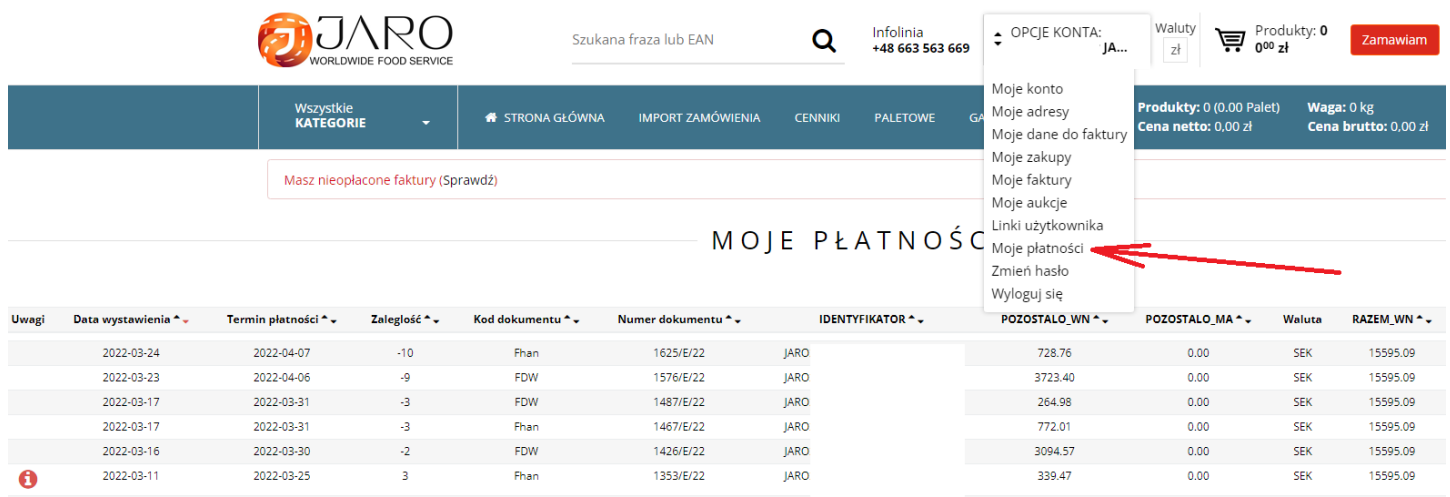

# 5. Jak i pobrać fakturę:

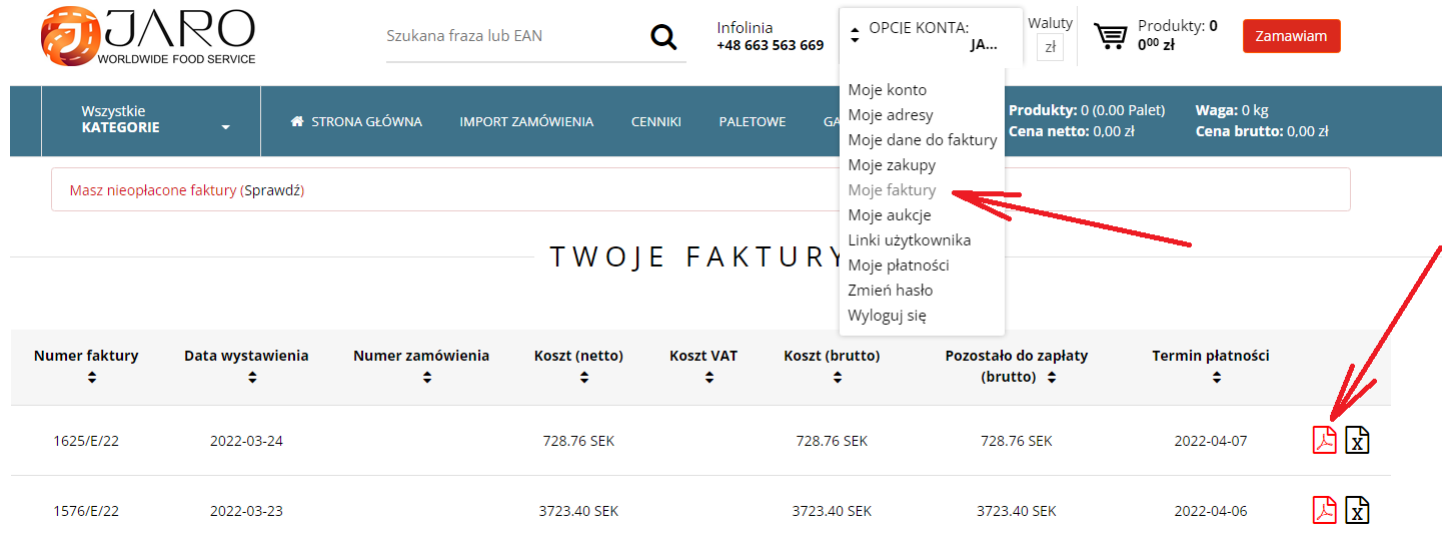

6. Produkty, których nie znaleziono w zamawiarce, można dopisać w wiadomości tekstowej przy podsumowaniu:

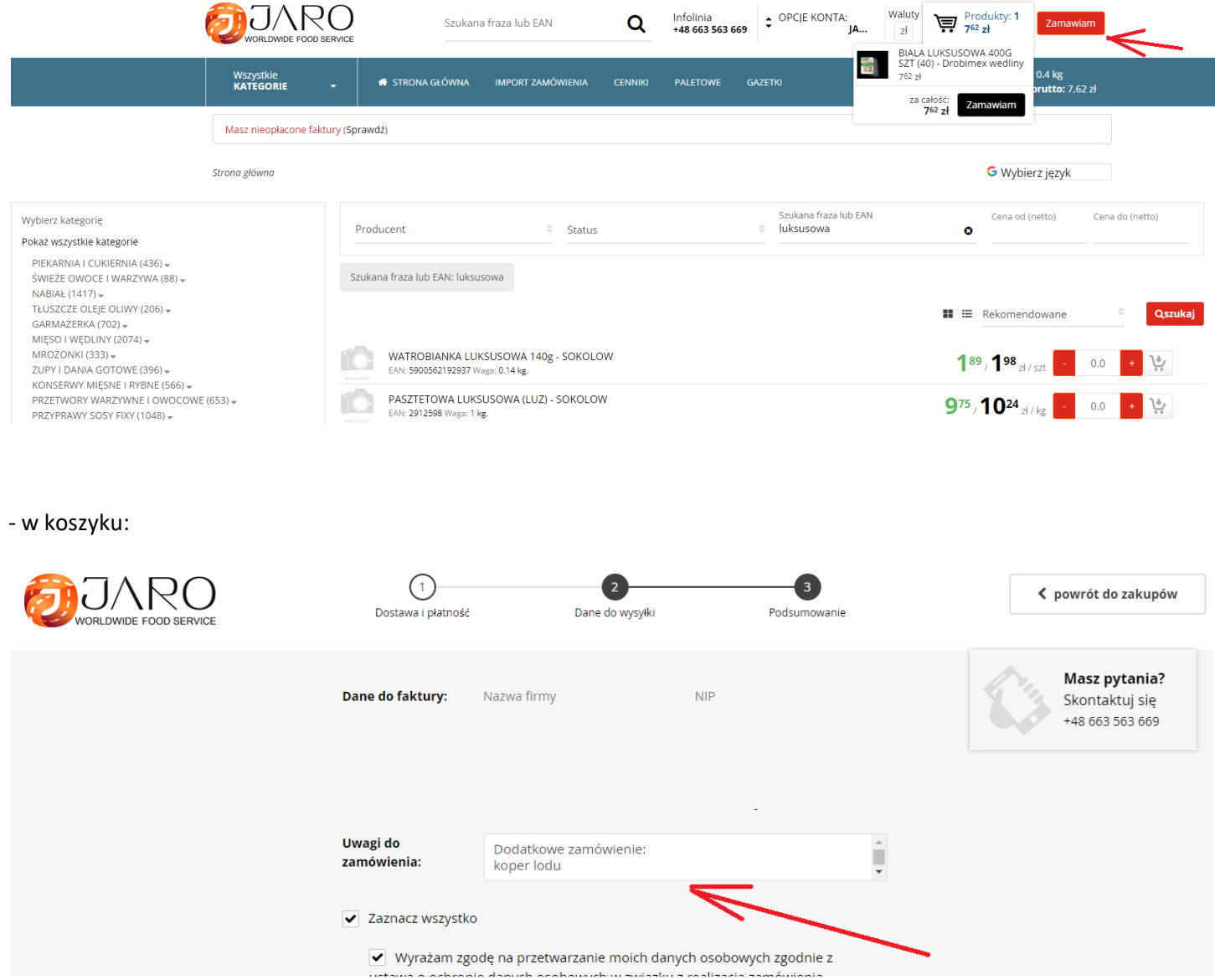

7. Generuj ponownie poprzednią listę produktów jednym przyciskiem, później zmień tylko ilości w koszyku. Wykorzystaj tę funkcję do ponawiania zamówień na powtarzające się produkty (np. chleb, wędliny, warzywo, itp.):

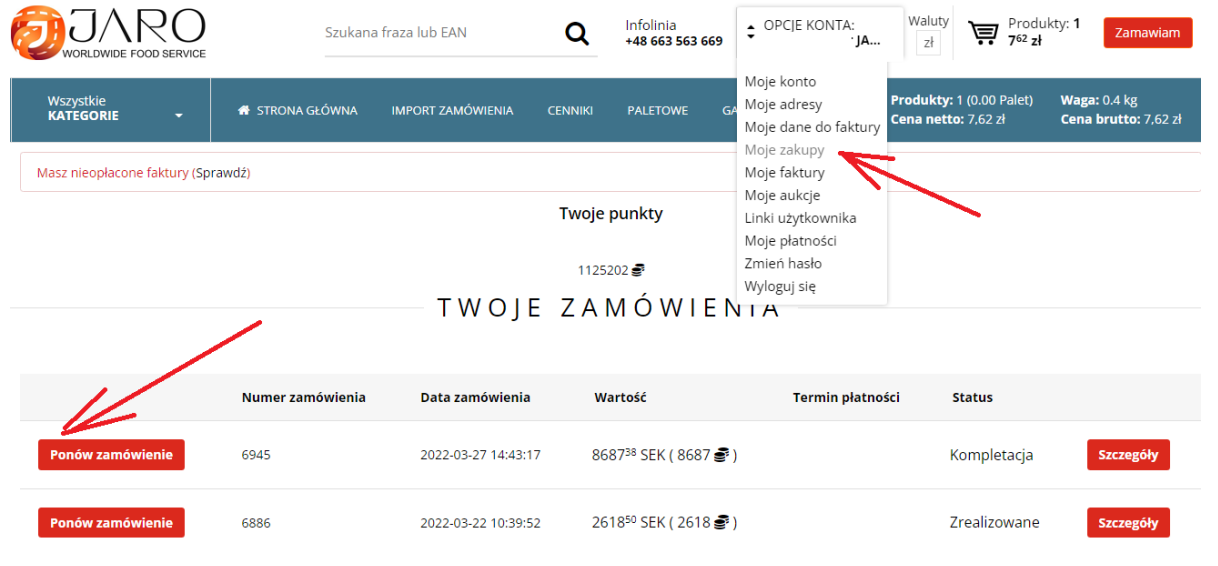

Infolinia <u>JARO</u> Waluty  $Z<sup>1</sup>$ +48 663 563 669 Q THUNK Szukana fraza lub EAN G Wybierz język Masz nieopłacone faktury (Sprawdź) OFERTA WIELKANOCNA

8. Czytnik kodów kreskowych, w niedalekiej przyszłości ulepszony i działający na iphona:

9. Generuj listę zakupów z pliku tekstowego za pomocą EAN;ilość kodów kreskowych z opakowań:

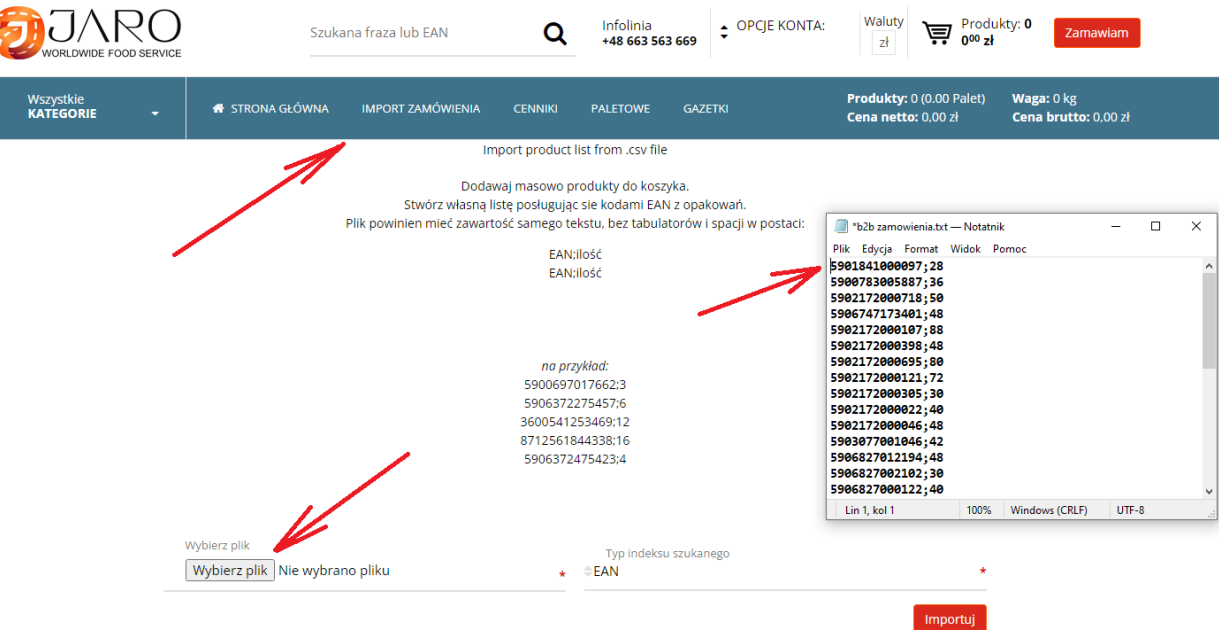

10. Pobieraj faktury w formie elektronicznej do automatycznego przyjęcia w swoim programie księgowym:

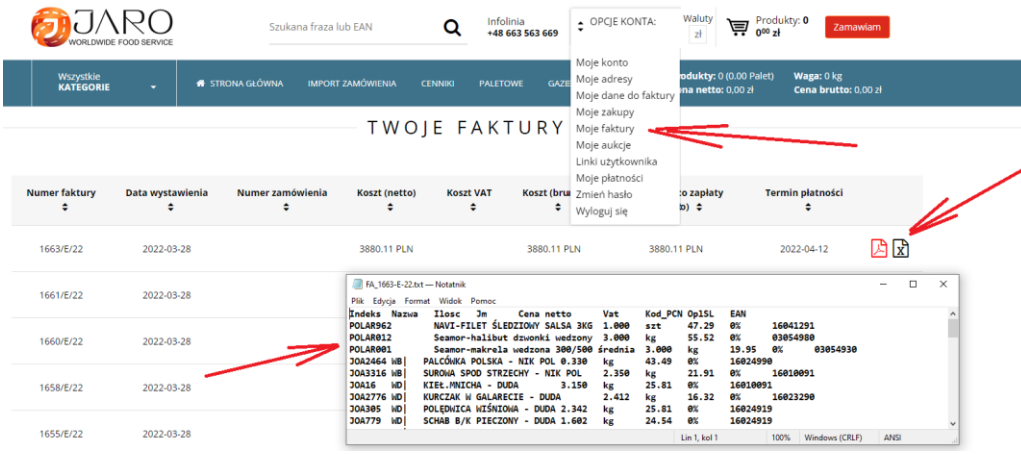